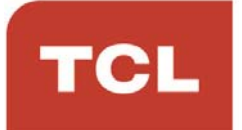

# **הוראות הפעלה ל TV QLED** Google TV **סדרה 645C**

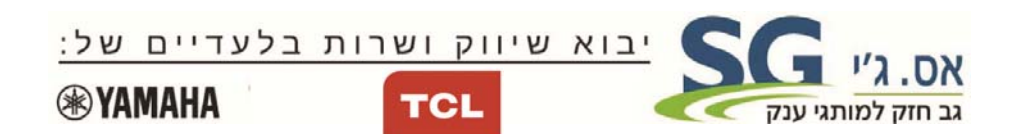

### **לקוחות נכבדים**

חברת **Electronics SG** בע"מ מודה לכם על שרכשתם מסך טלוויזיה איכותי זה מתוצרת **TCL**.

אנא קראו בעיון רב את הוראות ההפעלה שבחוברת זו לפני הפעלת המסך על מנת שתוכלו להפיק את מרב התועלת תוך הקפדה על הוראות הבטיחות. במידה ותתקלו בבעיות בהפעלה או שתתגלה תקלה, אנא פנו למעבדת השרות הקרובה על פי הפירוט המופיע בתעודת האחריות.

היבואן אינו אחראי לכל נזק לגוף ולרכוש שייגרם עקב התקנה לא נכונה ושימוש בלתי תקני במוצר.

היבואן לא יישא באחריות לכל אי דיוקים בחוברת זו הנובעים משגיאות דפוס וכתיב. האיורים בחוברת משמשים לצורך המחשה בלבד.

היצרן שומר לעצמו את הזכות להכניס שינויים ושיפורים במוצר בהתאם לצורך ולטובת המשתמש, מבלי לפגוע בתכונות הבטיחות ובביצועי המוצר.

**לקוח/ה נכבד/ה.**  הינך זכאי להחזיר מוצר ישן בעת קבלת או רכישת מוצר חדש. עמדות לאיסוף מוצרי חשמל ישנים ניתן למצוא ברשתות החשמל ובחנויות נבחרות. קונים חכם. ממחזרים ישן

# תוכן העניינים

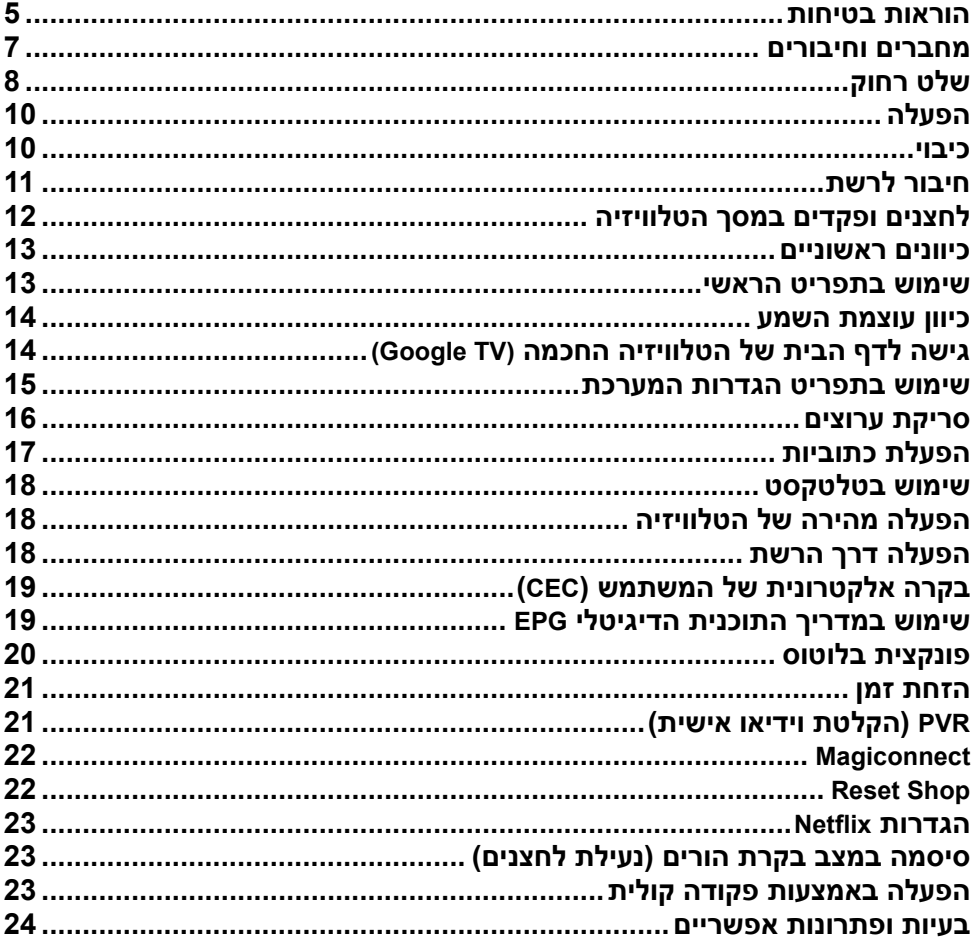

### **הוראות בטיחות אזהרות כלליות**

עיינו בהוראות לפני התחלת השימוש. שמרו את החוברת לשימוש בעתיד.

### **אזהרות**

אין להציב את הטלוויזיה על משטח לא יציב. הטלוויזיה עלולה לפול ולגרום לפציעה קשה. ניתן למנוע רבות מהפציעות, במיוחד של ילדים, ע"י מעקב וציות להוראות הבטיחות.

- השתמשו רק במעמדים או ארוניות כפי שהומלצו ע"י היצרן.
	- השתמשו רק בריהוט שמסוגל לתמוך במשקל הטלוויזיה.
- וודאו שהטלוויזיה לא חורגת מתחומי הריהוט עליו היא מוצבת.
- אל תציבו את הטלוויזיה על ריהוט גבוה (כגון ארון או ספריה) בלי לקבע את הטלוויזיה והריהוט לתמיכה מתאימה.
- אל תציבו את הטלוויזיה על בד או משטח אחר שיונח בין הטלוויזיה לריהוט עליו הוצבה.
	- הדריכו את הילדים באשר לסיכונים הכרוכים בטיפוס על הריהוט כדי להגיע לטלוויזיה או ללחצנים שלה.

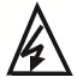

סמל זה מציין שיש מתח גבוה בתוך המסך. אין לגעת בחלקים וברכיבים הפנימיים.

— N

סמל זה מציין שייתכן שהנתיך שרוף. במקרה זה המסך יכבה.

אם אנטנה חיצונית או ממיר כבלים מחובר למסך, יש לדאוג להארקה תקינה שלהם שתתבצע בידי טכנאי או חשמלאי מוסמך וכן להתקין משכך תנודות מתח.

אם אתם מתקינים את הטלוויזיה הקודמת במקום אחר, כללים אלה חלים גם עליה.

## **המוצר**

- אל תחסמו או תכסו את פתחי האיוורור בגב המכשיר.
- אל תחדירו חפצים מסוג כל שהוא לחריצי המכשיר כיון שהם עלולים לבוא במגע עם רכיבים חשמליים ולגרום לקצר, דבר שעלול לגרום לשריפה, התחשמלות או נזק לטלוויזיה.
	- כדי למנוע נזק למכשיר אל תנסו לפתוח את המבנה. המכשיר לא מכיל רכיבים הניתנים לתיקון ע"י הלקוח. פנו לשירות.
	- אל תגעו במסך באצבעות חשופות כיון שזה עלול לשרוט או להכתים את המסך.
		- כדי למנוע נזק למסך או לטלוויזיה אל תחבטו בה.

# **מתח ותקע כבל החשמל**

נתקו את המכשיר מהחשמל במקרים הבאים:

- אם המכשיר לא יהיה בשימוש במשך זמן ארוך.
	- אם כבל הזינה או התקע ניזוקו.
- פעלו ע"פ הוראות ההתקנה והכיוון. כוונו את הפקדים הרשומים בהוראות ההפעלה כיון שכיוון לא נכון של פקדים אחרים עלול לגרום נזק. במקרה כזה נתקו את המכשיר מהחשמל ופנו לשירות.
	- אם המכשיר נחבט או נפל או שהארונית ניזוקה.

במקרים בהם משמש התקע או המפצל כאמצעי ניתוק וודאו שהם ישארו נגישים בכל עת.

(\* במקרה שאתם משתמשים במפסק רב קוטבי לצורך הניתוק וודאו שהמתג יהיה נגיש בכל עת.)

# **כבל זינה וכבל אות**

- אל תציבו ואל תגררו חפצים מעל הכבלים.
	- הניחו את הכבלים כך שלא יהוו מכשול.
	- אל תצרו עומס יתר על הכבל או השקע.
		- אל תחשפו את הכבלים ללחות.

### **סביבת שימוש**

- אל תציבו את המכשיר על משטח לא יציב.
- הציבו את המכשיר במקום שמאפשר איוורור נאות.
	- אל תפעילו את המכשיר בסביבה קרה או לחה.
- אל תחשפו את המכשיר לחום גבוה כגון קרינת שמש ישירה, אש ואין להציב בקרבתו או עליו מקורות אש גלויה כגון נרות וכד'.
- אל תחשפו את המכשיר לטפטוף או התזה ואל תציבו עליו כלים מלאים במים כגון אגרטל או עציץ.
	- אל תפעילו את המכשיר בסביבה מאובקת.
		- טווח טמפ' להפעלה **C**.**5-35**°
		- לחות יחסית,20-80%: ללא התעבות.
			- טמפ' אחסון: **-15** ועד **C**.**+45**°
	- לחות יחסית לאחסון: ,10-90%ללא התעבות.

### **ניקוי**

- נקו את האבק תוך ניגוב עדין של המסך והמבנה בעזרת מטלית רכה ונקיה או חומר ניקוי מתאים.
	- אל תפעילו כח כשאתם מנקים את המסך.
- אל תשתמשו במים או חומרים כימיים אחרים לצורך ניקוי המסך כיון שאלה עלולים לגרום נזק למסך.

# **מחברים וחיבורים**

### **הערה:**

מיקום המחברים ושמותיהם בגוף הטלוויזיה עשויים להשתנות בהתאם לדגם ויתכן שלא כל המחברים יהיו זמנים בכל הדגמים.

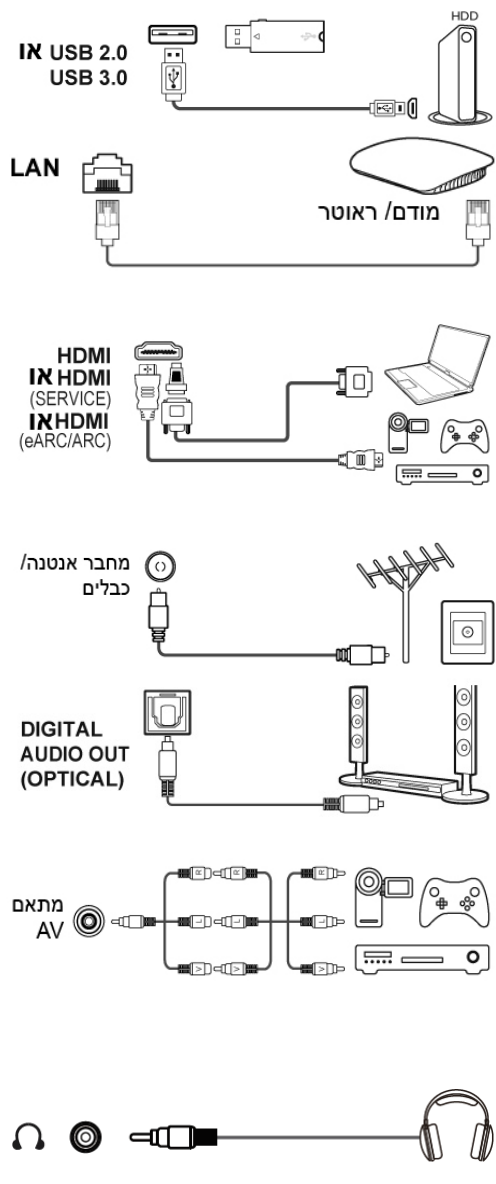

**כניסת 2.0 USB או USB 3.0) כניסה)**  משמש לחיבור רכיב **USB**. **הערה:** מס' מחברי ה-**USB** בטלוויזיה עשוי להשתנות בהתאם לדגם. **כניסת LAN) רשת)**  משמש לחיבור הטלוויזיה למודם חיצוני או לנקודת גישה.

**HDMI /HDMI (Service) מחבר (ARC/eARC(/ תמיכה מלאה בשמע**  מאפשר חיבור רכיבים כגון נגן **ray-Blu**, מחשב עם כרטיס מסך מתאים, נגני **DVD** מתאימים או מקודד לוויני עם מחבר **HDMI**. המחבר כולל גם חיבור העברת וידיאו ושמע לא דחוסים שמועברים דרך מחבר מיני **HDMI**. **כניסת אנטנה/ כבלים**  משמש לחיבור כבל אנטנה או כבל

מהממיר.

 **DIGITAL AUDIO (OPTICAL) יציאת** משמש לחיבור מערכת שמע דיגיטלית תואמת.

### **כניסת AV וידיאו ושמע**

מחברי **IN AV** משמשים לחיבור מגוון רכיבים כולל נגן וידיאו, מצלמה, מקודדים, ממיר לווייני, נגני **DVD** או משחקי וידיאו. כניסת **IN VIDEO** מספקת חיבור באיכות קומפוזיט. **יציאת אוזניות**  מאפשר לחבר אוזניות.

## **אזהרה:**

האזנה ממושכת באוזניות בעוצמה גבוהה עלולה לגרום נזק לשמיעה.

# **שלט רחוק**

מרבית הפונקציות של הטלוויזיה ניתנות להפעלה מהתפריטים המוצגים במסך. השלט רחוק שמסופק עם הטלוויזיה מותאם לשיטוט בתפריטים ולכיוון מרבית הכיוונים. **הערה:** 

האיורים בחוברת מיועדים להדגמה ועשויים להראות שונה מאלה שבאיור.

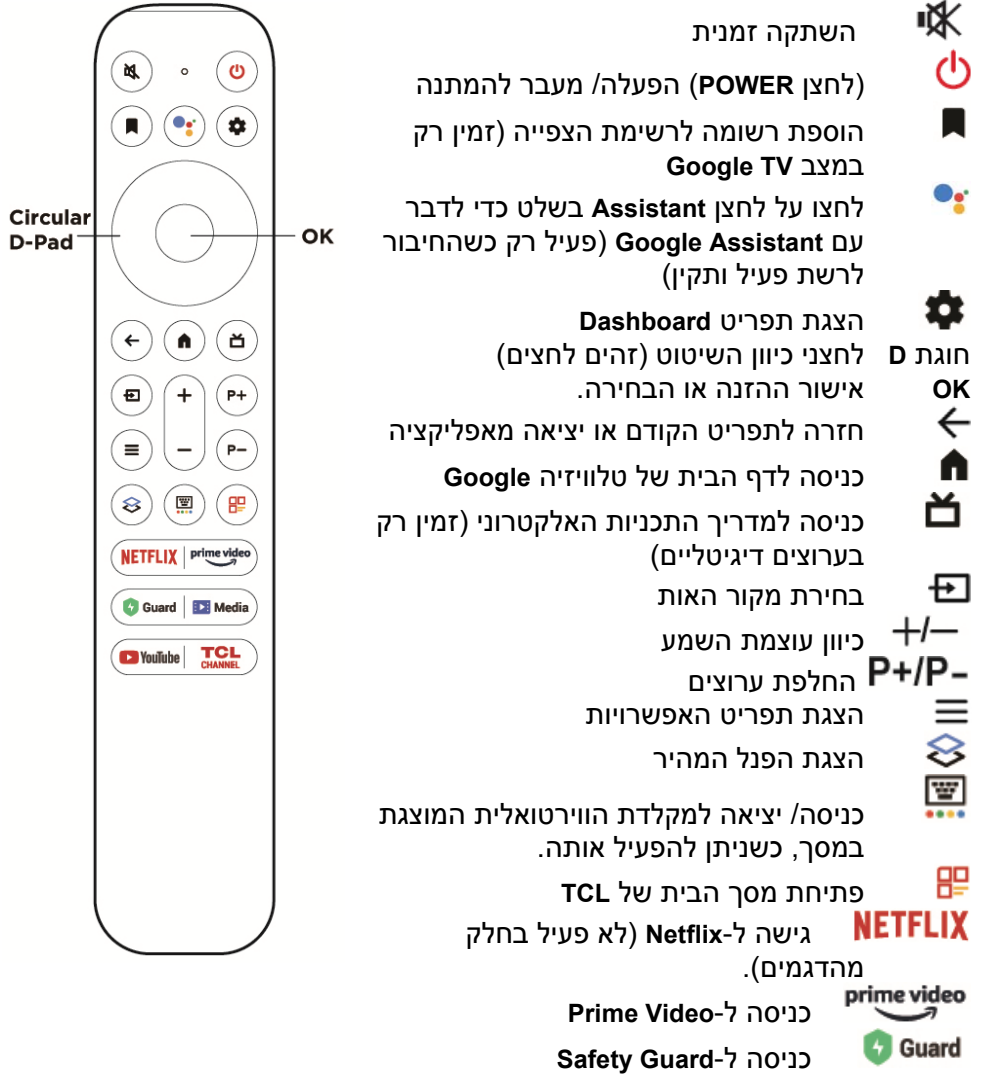

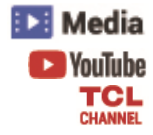

 כניסה לתפריט **Player Media**) בחלק מהדגמים) כניסה לתפריט **YouTube** כניסה לערוץ **TCL**

### **הערות:**

- לחלק מהפונקציות ניתן להיכנס רק דרך המקלדת של השלט הירטואלי. לחצו על
	- לחצן בשלט כדי להציג ולהפעיל את הפונקציות הללו.
- ייתכן ולחצני האפליקציות בשלט שלכם ייראו אחרת מאשר באיור שבעמוד הקודם (תלוי בשלט שקיבלתם). הם משמשים לכניסה לאפליקציות.
	- **Assistant Google** לא זמין בחלק מהשפות ובחלק מהמדינות.

# **איך להשתמש בשלט רחוק**

- א. כשמשתמשים ב- בפעם הראשונה, תידרשו לזווג את השלט רחוק לטלוויזיה. לביצוע פעלו ע"פ ההוראות המוצגות במסך.
	- ב. הפונקציה הקולית ז $\blacksquare$ זמינה לחיפוש תכנים בחלק מהאפליקציות.
	- ג. בחרו את השפה הרצויה במסך **Language>System>Settings** בדף הבית.

# **התקנת הסוללות**

- .1 לחצו ופתחו את המכסה בחלק האחורי של השלט רחוק.
- .2 הכניסו שתי סוללות **AAA** לתא הסוללות, בהתאם לקוטביות המסומנת.
	- .3 החזירו את המכסה למקומו.

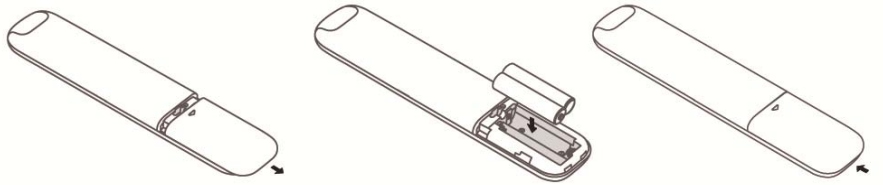

**זהירות! סכנת פיצוץ אם מכניסים סוללות מסוג לא מתאים לשלט**.

# **הפעלה**

כדי להפעיל את הטלוויזיה והשלט רחוק בצעו את הפעולות הבאות לפני שאתם ממשיכים לעמודים הבאים בהם תלמדו איך לכוון את הטלוויזיה ולקבוע את הערוצים. .1 הכניסו שתי סוללות **AAA** לתא הסוללות בשלט רחוק.

# **אזהרות בענין הסוללות:**

- השתמשו רק בסוללות מתאימות.
	- הקפידו על הקוטביות הנכונה.
- אל תערבבו סוללות משומשות וחדשות.
	- אין להשתמש בסוללות נטענות.
- אל תחשפו את הסוללות לחום גבוה כגון קרינת שמש, אש וכד', אל תשליכו אותן לאש, אל תנסו להטעין אותן ואל תנסו לפתוח אותן, כדי שלא יתפוצצו כתוצאה מפעולות אלה.
	- במקרה בו השלט רחוק לא יהיה בשימוש משך זמן ארוך הוציאו את הסוללות.
		- כדי לשמור על איכות הסביבה העבירו את הסוללות למחזור.
	- .2 חברו תחילה את כבל הזינה לטלוויזיה ואחר כך לשקע. (**הערה:** אם כבל הזינה כבר מחובר לטלוויזיה, חברו אותו רק לשקע החשמל.) הקפידו לחבר את הטלוויזיה ישירות לשקע. אין לחבר אותה למקור זרם ישר. אם התקע מנותק מהכבל אין לחבר אותו לשקע כיון שפעולה כזו עלולה לגרום להתחשמלות.
- .3 חברו את האנטנה החיצונית למחבר **/ANTENNA IN CABLE** בגב המכשיר. מחבר האנטנה (75 אוהם – **UHF /VHF**/ כבלים) יכול לשמש לחיבור אנטנה חיצונית או רכיבים מתאימים אחרים.
	- .4 בזמן ההפעלה, הטלוויזיה תופעל אוטומטית או תעבור למצב המתנה.

אם חיווי ההפעלה נדלק הטלוויזיה במצב המתנה. לחצו על לחצן  ${\mathbf C}$  בשלט רחוק או בטלוויזיה כדי להפעיל את הטלוויזיה.

# **כיבוי**

- כדי להעביר את הטלוויזיה למצב המתנה לחצו על הלחצן  ${\bf \bigcup}$  בשלט רחוק. הטלוויזיה תשאר דולקת תוך צריכה נמוכה בחשמל.
	- לכיבוי מלא נתקו את הטלוויזיה מהחשמל.

**הערה**: לחיסכון בחשמל ולהגנת הסביבה: חלק מהדגמים כולל מתג ממסר. זו תופעה מקובלת לשמוע את הצליל של הממסר כשמפעילים או מכבים את הטלוויזיה.

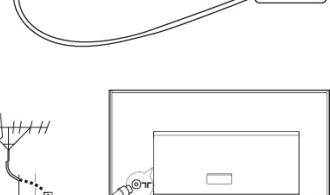

 $\overline{(\cdot)}$ 

 $\mathbb{D}$ 

# **חיבור לרשת**

הטלוויזיה מצריכה חיבור רשת כדי לאפשר את הפעלת כל הפונקציות. יתכן שיהיה צורך לשלם על השירות. לפרטים פנו לספק שירותי האינטרנט שלכם. כדי לאפשר גישה לאינטרנט עליכם להרשם לשירות אינטרנט מהיר (**ISP**(.

ניתן לחבר את הטלוויזיה לרשת הביתית בשני אופנים:

- חיבור כבל תוך שימוש במחבר הרשת **(LAN (45RJ** בגב הטלוויזיה.
	- חיבור אלחוטי בעזרת הרשת האלחוטית הביתית שלכם.

### **הערה:**

ההוראות בהמשך מציגות את הדרכים הרגילות לחיבור הטלוויזיה לרשת בכבל או אלחוטית. יתכן ששיטת החיבור תהיה שונה, בהתאם למאפייני הרשת שלכם. אם יש לכם שאלות לגבי הרשת הביתית שלכם פנו לספק האינטרנט.

אינטרנט

## **חיבור בכבל**

לחיבור רשת בעזרת כבל:

- .1 וודאו שיש לכם:
- כבל רשת ארוך דיו כדי להגיע לטלוויזיה.
- מודם או נתב עם מחבר פנוי כדי לחבר אליו את הטלוויזיה.
	- חיבור רשת מהיר.
	- שקע רשת (**LAN** (בגב הטלוויזיה.
- .2 חברו את כבל הרשת לנתב ולמחבר הרשת בגב הטלוויזיה.
- .3 השתמשו בתפריט **Internet & Network** כדי לכוון את הטלוויזיה.

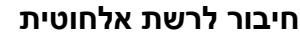

לחיבור אלחוטי:

- .1 וודאו שיש לכם:
- נתב אלחוטי משדר במהירות גבוהה.
- חיבור מהיר לרשת.

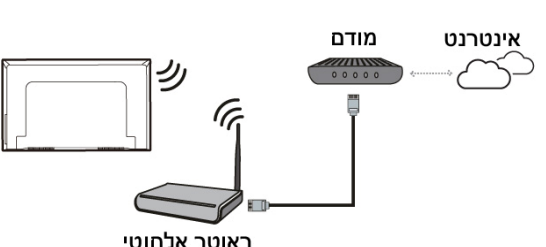

ותר אלחוטי ooooloo

**LAN שקע** 

.2 השתמשו בתפריט **Internet and Network** כדי לכוון את הטלוויזיה.

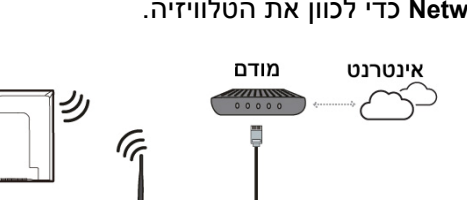

מודם

# **הערה:**

בצעו את השלבים הבאים כדי להיכנס לתפריט **Internet and Network**: חיבור הרשת האלחוטי לא יפעל אם הטלוויזיה מחוברת לרשת בעזרת כבל.

- .1 לחצו על בשלט רחוק. כדי להציג את תפריט **Dashboard**.
- .2 למעבר לתפריט הכיוונים, בחרו **Settings** ולאישור לחצו על **OK**.
- .3 סמנו את **Internet & Network**:עם החצים מעלה/מטה, אשרו בלחיצה על **OK** כדי להיכנס לתפריט המשנה ובצעו את ההוראות המופיעות במסך כדי לכוון את הרשת הרצויה.

# **לחצנים ופקדים במסך הטלוויזיה**

# **לחצן ההפעלה**

אם סוללות השלט רחוק התרוקנו, תוכלו להמשיך להשתמש בלחצנים של הטלוויזיה הלחצנים מפעילים את הפונקציות הבאות:

. לדגם זה יש לחצן אחד  $\bf{b}$  . הוא פועל כלחצן הפעלה/כיבוי או כבקר רב תכליתי

ניתו להפעיל את הטלוויזיה בלחיצה על  ${\bf \mathsf{\bullet}}$  בטלוויזיה.

כשהטלוויזיה פועלת, תפריט רב תכליתי מוצג כשלוחצים על  ${\bf \Phi}$  . לפרטים נוספים אודות שימוש בתפריט הרב תכליתי, עיינו באיור הבא.

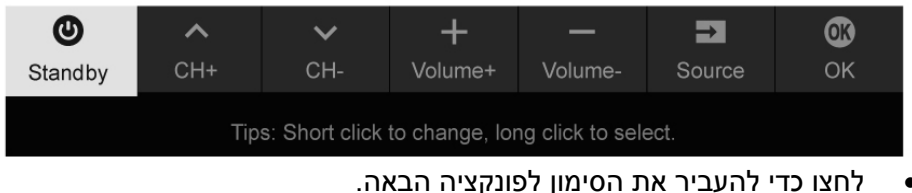

- 
- לחצו ממושכות על הלחצן (מעל 2 שניות) כדי לאשר את הבחירה.

# **הערה**

- לחצן  ${\bf c}$  ממוקם בתחתית הטלוויזיה או בצד השמאלי התחתון בגב הטלוויזיה. תלוי בדגם).
	- הרישומים מובאים לצורך המחשה ועשויים להראות שונים בהתאם לדגם.

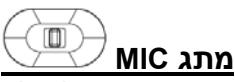

המתג ממוקם ליד לחצן ההפעלה אם ברצונכם להפעיל את הטלוויזיה באמצעות פקודות קוליות, הפעילו מצב זה [מתג במצב **On**) [לא בכל הדגמים).

# **כיוונים ראשוניים**

בזמן ההפעלה הראשונה יוצג מסך **Welcome** שידריך אתכם לאורך שלבי ההתקנה הראשונית. פעלו על פי ההוראות במסך כדי להשלים את תהליך הכיוון שכולל בחירת שפה, חיבור לרשת, איתור ערוצים ועוד. במהלך כל שלב בצעו את הבחירה המתאימה או דלגו על השלב. אם דילגתם על שלב ניתן לבצע את הכיוון מאוחר יותר בתפריט ההגדרות.

## **הערה:**

- מומלץ לבחור ב-**TV Google up Set** ולסיים את הסריקה על מנת ליהנות מיותר תכנים. אם סיימתם את ההתקנה הבסיסית תוכלו להיכנס שוב ל-**TV GOOGLE** בלחיצה על בשלט רחוק. לבחור ולאישור, ללחוץ על **OK**.
- כשמצמדים את השלט, יש להרחיק אותם במרחק של 1 מטר ולבצע את הוראות הצימוד המופיעות במסך. לאחר הצימוד, ניתן להשתמש בלחצן **Assistant Google** בפעם הראשונה.

# **שימוש בתפריט הראשי**

## **גישה לערוצים**

**בעזרת חצים מעלה/מטה בשלט:** עברו לערוץ הרצוי עם **חצים ימין/שמאל** בשלט רחוק. **עם לחצן OK) אישור):** לחצו על לחצן **OK** כדי להציג את רשימת הערוצים ובחרו את הערוץ הרצוי עם החצים ועם לחצן **OK**.

**בעזרת בוררי הערוצים** : עברו לערוץ הרצוי עם בשלט רחוק **בעזרת לחצן** : לחצו על כדי להציג את המקלדת הוירטואלית של השלט במסך. ולאחר מכן, השתמשו בלחצן **LIST** או בלחצני הספרות כדי לבחור את הערוץ הרצוי.

## **צפייה ברכיב המחובר**

ניתן ללחוץ על לחצן בשלט כדי להציג את רשימת המקורות. ללחוץ על **חצים** כדי לבחור מקור ולאישור, ללחוץ על **OK**.

ניתן גם ללחוץ על בשלט רחוק כדי להציג את תפריט **Dashboard**, אחר כך לעבור ל-**(Inputs (**, לבחור את המקור עם **חצים ימין/שמאל** ולאישור ללחוץ על **OK**.

# **כיוון עוצמת השמע**

**כיוון עוצמת השמע**: לחצו על הלחצנים בשלט רחוק כדי להגביר או להנמיך את עוצמת השמע.

**השתקה זמנית**: לחצו על כדי להשתיק זמנית את השמע. לחצו שוב על לחצן זה או על + כדי להחזיר למצב הקודם.

# **גישה לדף הבית של הטלוויזיה החכמה (TV Google (**

הדף מאפשר לכם להפעיל אפליקציות רשת (**Apps**(, ליהנות מהתכנים באתרי הרשת המעודכנים בסיוע של **Google** ולכוון את הטלוויזיה שלכם. השליטה מתאפשרת בעזרת השלט רחוק.

# **הערה:**

אם אתם מתכוונים להשתמש ביישומי תקשורת וידיאו מקוונים, יש לרכוש בנפרד מצלמת רשת מתאימה. ניתן להתייעץ עם מח' התמיכה בנושא זה.

# **אזהרה:**

השלימו את כיווני הרשת לפני שאתם מפעילים את אפליקציות השרת.

# **אפליקציות**

יש לכוון את הגדרות הרשת לפני השימוש באפליקציות **TV Googe**.

- בהתאם למצב הרשת יתכנו הפרעות או קליטה איטית.
- אם אתם חווים בעיות עם האפליקציה פנו לספק השירות.
- בהתאם לתנאי הפעולה של הספק יתכן שעדכון האפליקציה או פעולתה יופסקו ללא התראה.
	- בחלק מהארצות יתכן שחלק מהאפליקציות יהיו מוגבלות או לא נגישות.
	- יתכן שהספק יבצע שינויים בתכנים של האפליקציה מתן ללא הודעה מראש.
		- 1. להצגת דף הבית לחצו על הלחצן **∩** בשלט רחוק.
- .2 לכניסה לאפליקציה, פונקציה או כיוון הרצויים לחצו על החצים ולאישור לחצו על **OK**.
	- . $\blacklozenge$ לחזרה לדף הבית, לחצו על הלחצן .3
	- .4 ליציאה מדף הבית הביאו את הסמן ל-**(Inputs (**ברביע הימני העליון של המסך עם החצים. בחרו את המקור עם חצים ולאישור, לחצו על **OK**.

# **הערה:**

מכיוון שההתחברות לרשת לוקחת זמן, מומלץ להמתין מס' דקות לפני שאתם מתחילים להשתמש במאפייני הטלוויזיה, אחרי שהפעלתם אותה ממצב המתנה.

# **גישה לערוץ TCL**

.

הפונקציה מאפשרת לכם ליהנות מתכני **VOD**) הזמנת תכנים בתשלום).

- .1 להפעלת **TCL**, לחצו על הלחצן בשלט או היכנסו לערוץ **TCL**. דרך איקון **TCL homepage** בדף הבית.
	- $\zeta$ ליציאה לחצו על לחצו  $\to$  .

התפריט מאפשר לכם לשנות את ההגדרות, כגון רשת, מקור כניסה, תמונה, שמע וכד'. **שימוש בתפריט הגדרות המערכת**  הוא גם מאפשר לכם לקבוע עדיפויות.

- .1 להצגת תפריט **Dashboard ,** לחצו על לחצן בשלט רחוק.
- .2 להצגת תפריט הכיוונים הביאו את הסמן ל-**(Settings (**ולאישור, לחצו על לחצן .**OK**
- .3 בחרו את הפריט הרצוי עם החצים ואחר כך לחצו על **OK** כדי לעבור לתפריט המשנה.
- $\langle \blacktriangle >$  בתפריט המשנה בחרו את האפשרות הרצויה עם החצים  $\blacktriangleright$   $\blacktriangleright$   $\blacktriangle$  לחצו על .4 **OK** כדי להיכנס לרשימת האפשרויות או לתפריט משנה נוסף או על **OK** וכוונו אותה
	- . $\leftrightarrow$  לחזרה לתפריט הקודם וליציאה, לחצו על .5

# **סריקת ערוצים**

סעיף זה מסביר את סריקת הערוצים האוטומטי והאחסון שלהם בזיכרון. ניתן לבצע את הסריקה בכל אחד מהמקרים הבאים.

- הוצגה הודעה שאין ערוצים בזיכרון.
- אתם רוצים לעדכן את רשימת הערוצים.
- .1 במצב **TV** לחצו על בשלט רחוק ובחרו

לחצו לאישור **Settings> Channels and inputs>Channel > Channel scan**-ב .**OK/Right** על

- .2 הטלוויזיה מתקינה ומארגנת את הערוצים בהתאם למדינה או האזור. בחרו ב- **Region /Country** עם החצים ואשרו בלחיצה על **OK**. הזינו את סיסמת ברירת המחדל "1234" או את הסיסמה שקבעתם, אם שינתם את הסיסמה בתפריט **Lock > System**. בחרו את המדינה או האזור שלכם עם חצים ואשרו בלחיצה על **OK**.
- .3 בחרו ב-**search Automatic** עם חצים ואשרו בלחיצה על **Right/OK**.
- .4 בחרו ב-**mode Tuner** עם החצים . בחרו ב-**Cable**, או **Antenna** עם  $\langle \blacktriangleleft \rangle \langle \blacktriangleright \rangle$   $\rangle$ 
	- ב. בחרו במאפיינים אחרים לכיוון עם חצים  $\blacktriangleright$  > <  $\blacktriangleright$  > ובצעו את הכיוון עם חצים .5  $\langle \langle \rangle \rangle$
- .6 אחרי השלמת הכיוונים בחרו ב-**Search** עם חץ מטה והפעילו את הסריקה בלחיצה על **OK**.
- .7 סריקת הערוצים עשויה להימשך מס' דקות. בסיום הסריקה האוטומטית הערוצים יאורגנו בסדר קבוע מראש. אם תרצו לשנות את מיקום הערוצים לחצו על **Settings> Channels and inputs>Channel > Channel** --ב בחרו רחוק בשלט **organizer** ואשרו בלחיצה על **OK**.

### **הערה:**

אם סריקת הערוצים מאתרת רק ערוצים אנלוגיים יתכן שהדבר נגרם עקב איכות השידור הנמוכה ולכן הדבר לא מכוסה ע"י האחריות. היצרן לא יכול להיות אחראי לשידור באיכות ירודה או חוסר שידורים באזורים מסוימים.

ניתן להפעיל את הכתוביות בכל ערוץ טלוויזיה. **הפעלת כתוביות**  הכתוביות משודרות בשידורי הטלטקסט או **C-DVB2/T-DVB /T-DVB**. בשידור הדיגיטלי ניתן גם לבחור בשפה בה ישודרו הכתוביות.

**הערה**: חלק מהאופציות זמינות רק כשהכתוביות מופעלות (מכוונות ל-**ON**(.

# **הפעלה/ כיבוי הכתוביות**

.<br>1. לחצו על בשלט רחוק, בחרו

על לחצו ולאישור **Settings> Channels and inputs >Channel > Subtitle**-ב .**OK/Right**

- .2 בחרו ב-**Subtitle** ובחרו ב-**on** או **off** עם חוגת **D** ואשרו בלחיצה על **OK**.
	- $\leftarrow$ לחזרה לתפריט הקודם לחצו על .3  $\cdot$

# **בחירת שפות הכתוביות (שפה עיקרית ומשנית) בערוצים דיגיטליים.**

- 1 לחצו על **20 בעלט רחוק Channel > Subtitle > Digital subtitle language 1** -ב בחרו **st** על לחצו ולאישור .**OK/Right**
	- .2 בחרו בשפה העיקרית עם החצים ואשרו בלחיצה על **OK**.
- עם חצים <sup>> <</sup> ▼ <sup>></sup> < **V** בחרו ב-Digital subtitle language 2<sup>nd</sup> .3 בחרו ב-<sup>2 > c</sup> Digital subtitle language 2 .**OK/Right**
	- .4 בחרו בשפה המשנית הרצויה עם החצים ואשרו בלחיצה על **OK**.
		- $\blacklozenge$ לחזרה לתפריט הקודם לחצו על .5

# **בחירת סוג הכתוביות בטלוויזיה דיגיטלית**

- .1 לחצו על בשלט רחוק, בחרו ב-**type Subtitle> Subtitle > Channel** ולאישור לחצו על **Right/OK**.
- .2 בחרו את סוג הכתוביות עם החצים ולאישור לחצו על **OK**. ניתן לבחור ב-**impaired Hearing** כדי להציג את הכתוביות לכבדי שמע בשפה הנבחרת.
	- $\Leftarrow$  לחזרה לתפריט הקודם לחצו על .3

# **שימוש בטלטקסט בחירת השפה בדף הקידוד**

- .1 לחצו על בשלט רחוק, בחרו .**OK/Right** על בלחיצה ואשרו **Channel>Teletext > Decoding page language** -ב
	- .2 בחרו את השפה עם החצים ואשרו בלחיצה על **OK**.
		- . $\leftarrow$  לחזרה לתפריט הקודם לחצו על לחצו  $\cdot$

# **שפת טלטקסט בערוצים דיגיטליים**

בערוצים דיגיטליים ניתן ליהנות משרות של דפי טלטקסט במספר שפות (תלוי בערוץ המשדר). ניתן לבחור את השפה הרצויה כשפה ראשונית.

- **Channel>Teletext> Digital Teletext language** בחרו .בשלט על לחצו .1 ולאישור לחצו על **Right/OK**.
	- .2 בחרו את השפה עם החצים ואשרו בלחיצה על **OK**.
		- $\leftarrow$ ליציאה מהתפרינו לחצו על . $^3$

# **הפעלה מהירה של הטלוויזיה**

כשמכבים את הפונקציה, ניתן להפעיל את הטלוויזיה יותר מהר מאשר ממצב המתנה אולם צריכת המתח במצב המתנה גבוהה יותר.

.1 לחצו על  $\clubsuit$  בשלט רחוק כדי להציג את דף הבית. עברו לאזור

**OK/Right** על ולחצו**) Settings) > System >Power and Energy > Quick Start**  כדי להיכנס.

- .2 בחרו באפשרות **Start Quick** ולחצו על **OK** כדי לעבור מ-**On** ל-**Off**.
	- . לחזרה לדף הבית. לחצו על  $\div$  .3

# (זמין בחלק מהדגמים) **הפעלה דרך הרשת**

הפונקציה זמינה רק במצב **TV Google**.

הפונקציה מאפשרת לכם להפעיל את הטלוויזיה ממצב המתנה דרך הרשת. לשימוש בפונקציה וודאו תחילה:

- .1 הטלוויזיה מחוברת לרשת ביתית פעילה.
- .2 רכיב הבקרה הנבחר, כגון סמארטפון מחובר לאותה רשת כמו הטלוויזיה.
- .3 ברכיב הבקרה הותקנה אפליקציה שמאפשרת שימוש בפונקצית ההפעלה מרחוק.
	- .**On** למצב **Networked standby** את כיוונתם **Network and Internet** בתפריט .4 כשהטלוויזיה במצב המתנה ברשת ניתן להפעיל אותה בעזרת האפליקציה.

# **הערות**

- תכונה זו לא פעילה במצב המתנה לרשת. ניתן להשתמש האפליקציה כדי להפעיל את הטלוויזיה מרחוק.
	- לפני ההפעלה באמצעות הרשת, יש לוודא שתכונת ההפעלה המהירה **(Start Quick (**מכוונת ל-**ON**) מופעלת).

# **בקרה אלקטרונית של המשתמש (CEC (**

השתמשו בפונקציה כדי לאתר את כל רכיבי ה-**CEC** המחוברים למחברי ה-**HDMI** כדי לאפשר הפעלה ומצב המתנה אוטומטיים בהתאם למצב הרכיב/ הטלוויזיה.

# **הפעלה/ ביטול ה-CEC**

- .1 לחצו על בשלט רחוק, בחרו ב- **Consumer > Inputs >inputs and Channels** .**OK** על לחצו ולאישור **Electronic Control (CEC)**
	- .2 בחרו ב-**Control HDMI**. בחרו ב-**On** או **Off** עם החצים. ולאישור לחצו על **OK**.
		- $\leftarrow$ ליציאה מהתפריט לחצו על .3

### **הפעלה אוטומטית**

מאפשרת הפעלה אוטומטית של הטלוויזיה כשאתם מפעילים רכיב **CEC**) כגון **DVD** ( בעזרת השלט רחוק של הרכיב. להפעלת האפשרות בחרו **OK**.

### **כיבוי אוטומטי**

מאפשר להעביר אוטומטית את כל רכיבי ה-**CEC** למצב המתנה כשמכבים את הטלוויזיה בעזרת השלט רחוק. להפעלת האפשרות בחרו **OK**.

## **הערה:**

פונקציות ה-**CEC** תלויות ברכיבים המחוברים ויתכן שחלק מהרכיבים לא יפעלו כראוי כשהם מחוברים לטלוויזיה. במקרה זה עיינו בהוראות ההפעלה של המכשיר או פנו למחלקת התמיכה של היבואן.

**EPG** הוא מדריך תוכניות המוצג על המסך ומציג את התוכניות הדיגיטליות המתוכננות. **שימוש במדריך התוכנית הדיגיטלי EPG**  בעזרתו ניתן לשוטט , לבחור וצפות ולהקליט את התוכניות.

.1 לחצו על לחצן בשלט רחוק בחרו **EPG>Channel** ולאישור לחצו על **OK** או לחצו על לחצן  $\blacktriangleright$  בשלט רחוק כדי להציג את התוכנית הנוכחית/הבאה בכל ערוץ. שוטטו בין התוכניות עם החצים בשלט רחוק.

- .2 ניתן להשתמש בלחצנים המוצגים בסרגל הכלים בתחתית המסך (שמאל)
	- התוכניות סינון **Programme filter**
	- $\equiv \equiv$ להצגת רשימת הסוגים של התוכניות לחצו על הלחצן
		- $\mathbb{R}^3 \times \mathbb{Z}^3$  עברו בין הסוגים בעזרת החצים .
- בחרו בסוג אחד או יותר וסמנו אותם ברשימה ולסיום לחצו על **OK** כדי לבחור או למחוק את הבחירה. אחרי הבחירה יוצג סימון מימין לסוג.
- **schedule Custom**: בחרו את התוכנית עם חצים ואחר כך לחצו על הלחצן האדום כדי לכוון את התזמון. בחרו ב-**reminder Schedule** או **recording Schedule** עם החצים ואשרו בלחיצה על **OK**.
	- **date Select**: לבחירת תאריך לחצו על הלחצן הירוק.
	- **list Schedule**: לצפייה בלוח התכניות לחצו על הלחצן הצהוב.

 **הערה**: למעבר לשימוש בלחצנים הצבעוניים, יש ללחוץ תחילה על לחצן בשלט רחוק כדי להציג את המקלדת הוירטואלית של השלט רחוק.

 $\leftarrow$ לחצו על **EPG**-n לחצו על  $\approx$ 

# (בחלק מהדגמים) **פונקצית בלוטוס**

**RBluetooth**, היא טכנולוגיה אלחוטית תקנית להעברת נתונים למרחקים קצרים בין רכיבי בלוטוס. ניתן לחבר רכיב שמע, עכבר או מקלדת לטלוויזיה.

- .1 לחצו על בשלט רחוק, עברו לאזור **(Settings (**, בחרו ב-**accessories & Remotes** ואשרו בלחיצה על **OK**.
- .2 בחרו ב-**accessory Add** ולאישור לחצו על **OK**. הטלוויזיה תאתר אוטומטית את רכיבי הבלוטוס בקרבתה.
	- .3 בחרו בפריט המתאים, לחצו על **OK** ופעלו בהתאם להוראות המוצגות במסך.

## **הערה:**

טכנולוגית בלוטוס (אם פועלת בטלוויזיה שלכם) פועלת בתדר **GHz2.4** ולכן קירבה לנקודת גישה **Fi-Wi**, נתב או תנור מיקרו גל עלולה לגרום להפרעות בהזרמת השמע. אם אתם שומעים הפרעות בקליטת השמע הפעילו מחדש את רכיב הבלוטוס כדי למצוא תדר עם פחות הפרעות ואם ההפרעות נמשכות העבירו את הרכיב קרוב יותר לטלוויזיה או הרחיקו את מקור ההפרעות.

המילה **Bluetooth** והלוגו הם סמלים רשומים בבעלות **.Inc SIG Bluetooth** וכל שימוש בסמלים אלה ע"י **TTE** נעשה ברישיון. סמלים מסחריים אחרים ושמות מסחריים הם רכושם של החברות המתאימות.

**הזחת זמן**<br>(בחלק מהדגמים)

מאפשר לכם לעצור, להריץ קדימה או לחזור לאחור בשידורים חיים כך שלא תחמיצו חלקים מהתוכניות האהובות שלכם. לפני הפעלת הפונקציה חברו רכיב **USB** לטלוויזיה. בהפעלה הראשונה עליכם להשלים את התקנת רכיבי ה-**USB**.

לחצו על בשלט רחוק, בחרו ב- **Shift Time** ואשרו בלחיצה על **OK**.

- .1 אם אתם משתמשים בפונקציה בפעם הראשונה, בצעו את הפעולות המוצגות במסך כדי להכין את הדיסק להקלטה.
	- .2 אחרי השלמת ההכנות הפונקציה תופעל ותפריט **Shift Time** יוצג במסך.
	- .3 כשתפריט ההקלטה הישירה נעלם ורק העיתוי של הפסקת ההקלטה מוצג במסך, ניתן ללחוץ על **OK** כדי להציג את התפריט ולפעול בהתאם להוראות המוצגות במסך.
		- $\blacktriangleright$  להפסקת ההקלטה ויציאה מהפונקציה, לחצו על  $\blacktriangleright$  או על  $\blacktriangleright$  .

## **הערות:**

- הפונקציה פעילה רק בערוצים דיגיטליים.
- כדי למנוע אובדן נתונים כתוצאה מתקלות, לפני חיבור רכיב ה-**USB** וודאו שגיביתם את כל הנתונים השמורים ברכיב.
	- מומלץ להשתמש ברכיב **USB** שנפחו הפנוי לפחות **GB1** ומהירות הכתיבה גבוהה .**5.0MB/sec**-מ
		- ככל שהנפח הפנוי גדול כך ניתן להקליט זמן ארוך יותר.

# **PVR) הקלטת וידיאו אישית)**

מאפשר לכם להקליט את תוכניות הטלוויזיה המועדפות שלכם. לפני השימוש בפונקציה חברו לטלוויזיה רכיב **USB**.

# **הערה:**

הפונקציה פועלת רק בחלק מהדגמים ועקב מגבלות שעל טלוויזיה ברשת בחלק מהמדינות והדרישות הטכנולוגיות יתכן במוצר שלכם או באתר בו הותקן. יתכן גם שהפונקציה נחסמה ע"י הרשת עקב שמירה על זכויות יוצרים (תוכן **HD**, הגנה מפני הקלטות).

- .1 לחצו על הלחצן בשלט רחוק ובחרו ב-**PVR**. לכניסה, לחצו על **Right/OK**.
	- .2 בחרו **Record** ולחצו על **OK**. ההקלטה תופעל אוטומטית.
- .3 לחצו על הלחצן הכחול בשלט רחוק והשתמשו בחצים כדי לכוון את משך ההקלטה.

.4 לעצירה ידנית של ההקלטה לחצו על **OK** או על , הקובץ יישמר. בהפעלה רגילה ההקלטה תיעצר אוטומטית בתום זמן ההקלטה.

**הערה**: למעבר ללחצן הכחול או , יש ללחוץ תחילה על לחצן בשלט רחוק כדי להציג את המקלדת הוירטואלית של השלט רחוק.

- .5 במצב **PVR** יראה מסך תפריט זעיר על המסך כדי לציין שההקלטה מתבצעת.
- .6 לצפייה בהקלטה, צאו ממצב **PVR**, לחצו על ובחרו **List PVR > PVR** ולסיום בחרו את הקובץ המתאים. לצפייה לחצו על **OK**) זהה להקלטת שידור רדיו דיגיטלי).

# **הערות:**

- הפונקציה פעילה רק בשידורים דיגיטליים לא מקודדים.
- כדי למנוע אובדן נתונים כתוצאה מתקלות, לפני חיבור רכיב ה-**USB** וודאו שגיביתם את כל הנתונים השמורים ברכיב.
	- ככל שהנפח הפנוי גדול כך תוכלו להקליט זמן ארוך יותר.
- אם אתם רוצים להחליף ערוץ או מקור אות בזמן ההקלטה שמרו את ההקלטה לפני ביצוע ההחלפה.
	- הטלוויזיה לא תוכל לנגן קבצים בצורה רגילה אם נתוני הקובץ חורגים ממגבלות המערכת, פורמט הקובץ לא נתמך, הקובץ ניזוק או שלא ניתן לקודד את הקובץ.
- אל תנתקו את ה-**USB** כשהמערכת מקליטה קובץ או מעבירה נתונים, כיוון שפעולה כזו עלולה לגרום נזק למערכת או לכונן.

# **Magiconnect**

 **Magiconnect**) השם שמחליף את **Cast-T (**מאפשר לכם ליהנות משפע של סרטים, ממגוון רחב של אפליקציות ולשתף תכנים נפלאים במסך גדול. הוא מאפשר לכם גם להפוך התקן חכם לשלט רחוק מתוחכם. לאחר מכן ניתן לשלוט בטלוויזיה באמצעות ההתקן החכם שברשותכם.

עקבו אחר ההוראות במסך כדי לסרוק את קוד **QR** והורידו את אפליקציה **Magiconnect הערה**: ודאו שההתקן החכם והטלוויזיה נמצאים על אותה רשת ביתית.

# **Reset Shop**

מאפשר לכם להחזיר את כל השינויים שבצעתם בטלוויזיה למצב ברירת המחדל.

.1 לחצו על בשלט רחוק כדי להציג את דף הבית. לאחר מכן בחרו

.**OK** על לחצו ולאישור ,**) Settings)> System> About > Reset > Factory Reset**

- .2 בחרו **reset Factory** ולאישור לחצו על **OK**. לאחר מכן, בחרו **Everything Delete** ולאישור לחצו על **OK**.
- .3 אם החלפתם סיסמה, הזינו את הסיסמה 1234 עם לחצני הספרות בשלט רחוק או עם המקלדת הוירטואלית של השלט.
	- .4 בחרו **OK** ולאישור לחצו שוב על **OK**.
	- .5 דף **Setup Initial** יוצג. בצעו את ההוראות בסעיף **setup Initial**.

# **הגדרות Netflix**

**Netflix** מספקת תכני צפייה ותכניות טלוויזיה המועברות באינטרנט, בתשלום. שירותי התוכן של **Netflix** ניתנים בחלק מהמדינות. על מנת להתחבר ל- **Netflix**, יש צורך במינוי לא מוגבל. מידע נוסף ניתן לקבל באתר **/com.netflix.www://http הערה**: ניתן להיכנס ישירות לדף הבית של **Netflix** בלחיצה על לחצן **Netflix** בשלט

רחוק.

# **סיסמה במצב בקרת הורים (נעילת לחצנים)**

- סיסמת ברירת המחדל היא .1234 ניתן להחליפה באחרת.
- סיסמה עילית היא 0423 אם שכחתם את הסיסמה שלכם הזינו את הסיסמה הזו כדי לגבור על כל סיסמה קיימת.

# (הפעלה באמצעות פקודות קול קיים רק בחלק מהדגמים) **הפעלה באמצעות פקודה קולית**

לפני הפעלת הטלוויזיה באמצעות פקודות קולית יש לחבר את הטלוויזיה לאינטרנט ולהיכנס לגוגל. לאחר מכן יש לבצע את השלבים הבאים:

- .1 לחצו על מתג **MIC**) ליד מתג ההפעלה) כדי להפעיל את המיקרופון (**On**(.
	- 2. לחצו על לחצו <sup>ישם</sup> בשלט רחוק
		- .**Yes, I am in** בחרו .3
	- .**Hey Google** או **OK Google** אמרו לאישור .4

## **הערות**

- נדרשת סביבה שקטה על מנת שהפונקציה תפעל בצורה טובה. מומלץ לתת הפקודות במרחק של 2 מטר מהטלוויזיה.
- כבו את המיקרופון הפנימי (**Off** (כדי לבטל את מצב ההפעלה באמצעות פקודות קול או כוונו את **detection Google Ok** ל-**Off**.
	- במצב פקודות קוליות צריכת האנרגיה גדלה מכיוון שהמיקרופון הפנימי פועל.

המסנן מקטין את כמות האור הכחול שנפלט מהמסך. דבר שיכול לצמצם את העייפות **מסנן אור כחול**  הנגרמת מצפייה ממושכת במסך.

- .1 לחצו על בשלט רחוק כדי להציג את המחוונים ולאחר מכן בחרו כדי **OK/Right** על לחצו ולאישור**) Picture)>Advanced settings>Colour** ולהיכנס.
	- .**OK** על בלחיצה **On/Off** ובחרו **Blue light Filter** באפשרות בחרו .2

### **טיפ:**

 לאחר 1/2 שעה של צפייה במסך הפסיקו להביט בו ותנו לעיניים מנוחה של מספר דקות..

# **בעיות ופתרונות אפשריים**

### **הערה:**

הבעיות והפתרונות בסעיפים 1 ו2- מיועדים לדגמים הכוללים חיבור לרשת כך שבמקרים בהם אין חיבור רשת ניתן להתעלם מהם.

## **.1 כשל בחיבור לרשת האינטרנט**

- בדקו את חיבור הטלוויזיה לרשת.
	- הפעילו את הטלוויזיה מחדש.
- התקשרו לספק הרשת שלכם כדי לאשר את הגישה של הנתב שלכם לרשת. עיינו בהוראות ההפעלה של הנתב.
- וודאו שהטלוויזיה מחוברת לנתב וודאו שהנתב פועל. וודאו שהנתב/ מודם מחובר לרשת ושכבל הרשת/ החיבור האלחוטי תקינים. בדקו את החיבור בעזרת מחשב כדי לוודא שהוא תקין. במקרה שהבעיה נמשכת התקשרו לשירות.
	- **.2 הוידיאו לא מוקרן בצורה חלקה.**
- וידיאו מרכיב ה-**USB** ייתכן שהסיבה נובעת מהעברת הנתונים או שהקידוד חורג מתחומי הפיענוח של הטלוויזיה.
	- וידיאו בהורדה מהאינטרנט או בשידור ישיר.
- א. יתיכן שהבעיה נובעת מרוחב הפס שלכם. כדי לצפות בוידיאו ישירות מהרשת יש צורך במהירות הורדה גבוהה.
	- ב. זמני שימוש עמוסים עלולים להשפיע על רוחב הפס.
	- ג. בדקו אם מחשבים המחוברים לרשת הביתית פועלים כיון שהם צורכים חלק מרוחב הפס. הדבר נכון במיוחד אם מתבצעת בהם הורדת קבצים או צפיה בוידיאו.
- ד. יתכן שהוידיאו עצמו לא חלק ואז זו אינה בעיה של הטלוויזיה או חיבור הרשת שלכם.
	- **.3 כששני דיסקים חיצוניים מחוברים לטלוויזיה בו זמנית, יתכן שלא יזוהו.**
- כל הדיסקים הקשיחים החיצוניים צורכים חשמל, דבר שעלול לגרום בעיות באספקת החשמל. מומלץ לחבר רק דיסק אחד או להשתמש בדיסק עם צריכת זרם נמוכה.
	- **.4 הוידיאו מהדיסק הקשיח (USB (מוקרן ללא קול.**
	- פורמט השמע של הוידיאו בדיסק הקשיח לא נתמך ע"י הנגן בטלוויזיה.
		- **.5 לא ניתן לצפות בחלק מהסרטים.**
	- יתכן שהפורמט של הוידיאו לא נתמך ע"י הטלוויזיה, במיוחד וידיאו שהוקלט במצלמות וידיאו מסויימות, לרוב כאלה שכוללות פורמט ייחודי שאינו נתמך ע"י הטלוויזיה.
- **.6 הקליפ נעצר באמצע**
- ייתכן שארעה תקלה בהעתקה או בדחיסה כך שהם יעצרו בזמן הנגינה.
	- **.7 למה יש לשים לב בזמן עדכון התוכנה** 
		- הקפידו שלא יהיו הפסקות חשמל.
	- המנעו מכל פעולה בשלט רחוק בזמן העדכון.
- בהתאם למהירות האינטרנט שלכם, יתכן שתהליך העדכון ימשך זמן מה.
	- **.8 אין שינויים משמעותיים בממשק אחרי העדכון**
- בתנאים מסויימים יתכן שהעדכון לא יוסיף או ישנה את הממשק אלא ישפר את פעולת הטלוויזיה בלי שינויים ניכרים בממשק. כמו כן יתכן שלא יהיו כלל שינויים בממשק.
	- **.9 מה לעשות אם העדכון הופסק עקב הפסקת חשמל?**
- אם בצעתם את העדכון בעזרת רכיב **USB** אל תנתקו את הרכיב מהטלוויזיה והפעילו את הטלוויזיה מחדש כדי להמשיך את העדכון. אם בצעתם את העדכון דרך הרשת הפעילו מחדש את הטלוויזיה וודאו שהיא פועלת כראוי.
- **.10 כשרכיב USB חובר לטלוויזיה מראש מוצגת הודעה שלא זוהה רכיב USB אחרי שאני עובר למצב Media, למה?**
- יתכן שהרכיב תקול, או מופעל במתח נמוך מדי. ניתן להגביר את המתח ע"י חיבור שני המחברים שבקצה אחד של כבל ה-**USB** לטלוויזיה בו זמנית.
	- **.11 הרכיב החיצוני לא מזוהה**
- חלק מהרכיבים החיצוניים (כגון מצלמת וידיאו, סלולרי, טאבלט, משחקי וידיאו ומתאם אלחוטי) עשויים לא להתאים לטלוויזיה ולא יתמכו ע"י פונקציות מסויימות (**nScreen**, תצוגה אלחוטית, בקרת תנועות, זיהוי פנים וכד'). נסו להשתמש ברכיב דומה. אם הבעיה נמשכת פנו לשירות.

# **.12 סריקת השמע לא פועלת**

- בדקו את צימוד השלט לטלוויזיה הצליח.
	- בדקו את הגדרות השפה.
- בדקו אם השרת של **GOOGLE** זמין ויציב.

מרבית הבעיות ניתנות לפתרון בעזרת הסעיפים הבאים:

| פיתרון אפשרי                                                                     | תופעה/בעיה       |
|----------------------------------------------------------------------------------|------------------|
| 1. בדקו אם הנתיך או המפסק תקינים.                                                |                  |
| 2. חברו מכשיר חשמלי אחר לשקע כדי לוודא את תקינותו.                               | אין תמונה, אין   |
| 3. התקע לא מחובר כראוי לשקע.                                                     | קול              |
| 4. בדקו את מקור האות.                                                            |                  |
| 1. שנו את שיטת הצבע.                                                             |                  |
| 2. כוונו את הרוויה.                                                              | אין צבע          |
| $\cdot$ 3<br>נסו ערוץ אחר. יתכן שאתם קולטים שידור שחור-לבן                       |                  |
| $\overline{.1}$<br>החליפו את הסוללות.                                            | השלט רחוק לא     |
| .2<br>הסוללות הוכנסו בכיוון ההפוך                                                | פועל             |
| $\cdot$ 1<br>כוונו את הבהירות והניגודיות.                                        | אין תמונה, שמע   |
| .2<br>יתכן שזו תקלה בשידור.                                                      | תקין             |
| $\overline{.1}$<br>הגבירו את עוצמת השמע בלחיצה על +.                             |                  |
| הקול מושתק, לחצו על לחצן + כדי לבטל את ההשתקה.<br>$\cdot$ .2                     | תמונה תקינה, אין |
| .3<br>שנו את שיטת קליטת השמע.                                                    | שמע              |
| 4. יתכן שזו תקלת שידור.                                                          |                  |
| נגרם לרוב מהפרעה מקומית, כגון מכונית, תאורת רחוב או מייבש                        | גלים בתמונה      |
| שיער. כוונו את האנטנה כדי להפחית את ההפרעה                                       |                  |
| אם האנטנה מותקנת בגבול אזור השידור והאות חלש יתכן                                |                  |
| שהתמונה תהיה מטושטשת עקב הנקודות. כשהאות חלש                                     |                  |
| במיוחד יתכן שיהיה צורך להתקין אנטנה מיוחדת כדי לשפר את                           |                  |
| הקליטה.                                                                          | נקודות שלג       |
| 1. שנו את המיקום והכיוון של האנטנה החיצונית/ פנימית.                             | והפרעות          |
| 2. בדקו את חיבורי האנטנה.                                                        |                  |
| 3. כוונו את הערוץ בכיוון עדין.                                                   |                  |
| נסו ערוץ אחר. יתכן שזו תקלת שידור.<br>.4                                         |                  |
| נקודות שחורות או קווים אופקיים, או שהתמונה מהבהבת או                             |                  |
| זולגת. הפרעות אלה נובעות לרוב מהתנעת רכב, תאורת ניאון,                           | התנעת כלי רכב    |
| מקדחות או מכשירים חשמליים אחרים.                                                 |                  |
| צלליות נובעות מקליטת אות כפולה, אות אחד נקלט ישירות                              |                  |
| והאחר מוחזר מבנינים, הרים וכד'. שינוי המיקום או הכיוון של                        | צללית            |
| האנטנה עשויים לשפר את איכות האות הנקלט.                                          |                  |
| הפרעות אלה גורמות לגלים נעים או קווים אלכסוניים ובמקרים                          |                  |
| מסויימים אובדן ניגודיות בתמונה. מצאו את מקור ההפרעה                              | הפרעות רדיו      |
| והרחיקו אותו<br>רדו לשפר עם פשם בעפויר בפורו עם כל בתשות מפזות בטלשזיב ובמפר לפט |                  |

כדי לשפר את חווית הצפייה הסירו את כל התוויות מחזית הטלוויזיה והמסך לפני התחלת הצפיה.

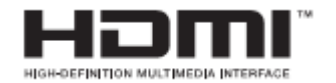

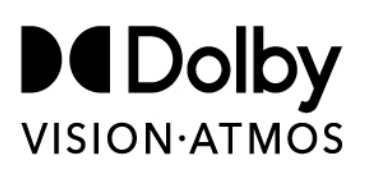

tхнэ

 **HDMI, HDMI High-Definition** המונחים  **,Interface Multimedia** והלוגו **HDMI** הם סימנים מסחריים או סימנים מסחריים רשומים של **HDMI Licensing Administrator, Inc. -D** ה וסמל **Dolby, Dolby Vision, Dolby Atmos**  הכפול הם סימנים מסחריים של **Dolby Laboratories Licensing Corporation IQ Vision Dolby .**הוא סימן מסחרי של **Dolby Laboratories Licensing Corporation.**  ְמ ָ יּוצר ברישיון ממעבדות **.Dolby** עבודות סודיות שלא פורסמו **.** זכויות יוצרים © 2012-2021 **Dolby .Laboratories**. כל הזכויות שמורות**. http://patents.dts.com.** ראה **DTS** של פטנטים .**DTS Licensing Limited. DTS** מ ברישיון מיוצר המונח **DTS**, הסמל **DTS** המונח המשולב  **HD-DTS** והלוגו של **HD-DTS** הם סימנים מסחריים רשומים או סימנים מסחריים של **.Inc DTS** בארצות הברית ו/או מדינות אחרות  **.Inc ,DTS © .** כל הזכויות שמורות**.**

28

### **תחנות שירות**

**אזור מרכז מעבדה ומוקד שירות ארצי אס.ג'י**  שקד 19 א.ת. חבל מודיעין, שוהם טל': 03-5265112

> **באר שבע וילי סטריאו**  פנחס החוצב ,1 ב"ש טל': 08-9999018

> > **אילת**

**עולם הקולנוע** הצורף 1, אילת טל': 054-2253911

**ירושלים מאסטרו רלגוד** בית הדפוס 12 גבעת שאול, ירושלים טל': 02-6526521

**חיפה עופר מערכות מעבדות שקד**  שד' הסתדרות 2. חיפה טל': 04-8224444

**קריית שמונה אלקטרו פיקס** חיים ארלוזורוב ,6 ק"ש טל': 04-6959430

**נתניה** 

**שירות בני**  שדרות וייצמן ,17 נתניה טל': 09-8823408

**היבואן: אס.ג'י** שקד 19 א.ת. חבל מודיעין, שוהם טל': 03-5265112 **www.sge.co.il**

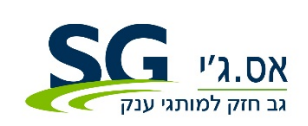

**עפולה אל חי** 

הבוכרים ,6 עפולה טל': 050-5322715